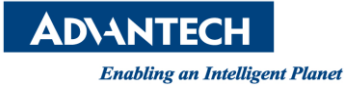

## **Advantech AE Technical Share Document**

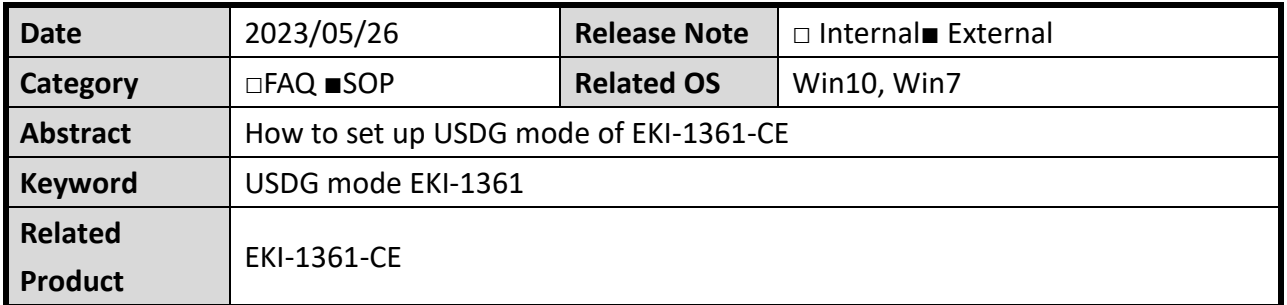

## **Description:**

EKI-1361-CE 提供 USGD sever mode 功能。可以讓 EKI-1361 作為 TCP sever,使用者電腦 (TCP Client)可以透過 TCP 協定的 5300 port,違線此 EKI-1361,進而傳送資料。 此架構需先確保使用者電腦 IP, 經由內部網路可以 ping 到 EKI-1361 的 IP

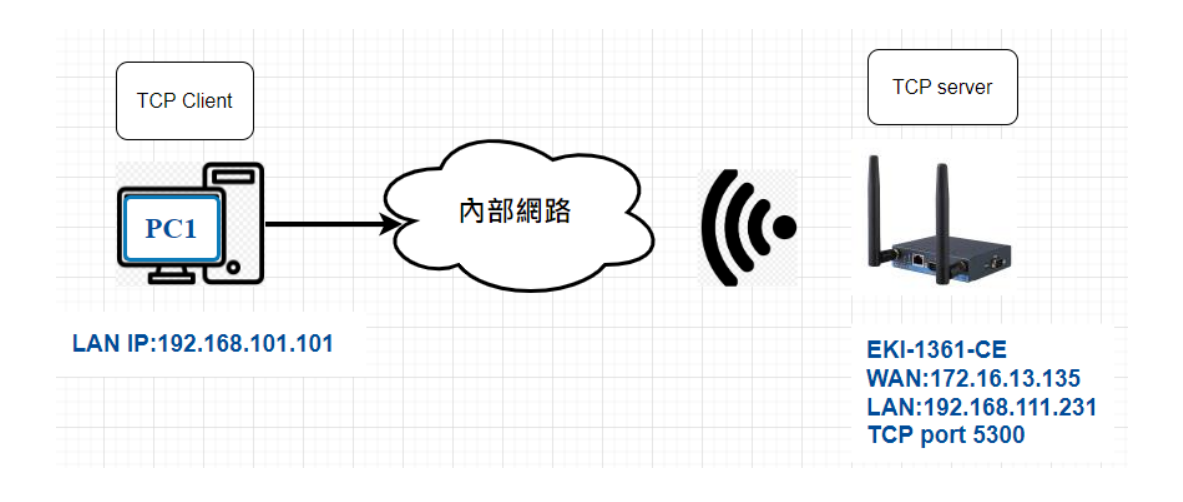

## ◼ **Brief Solution - Step by Step:**

◆ 先針對 EKI-1361 的 WAN 和 LAN IP 設定 EKI 的 LAN1 IP:192.168.111.231 EKI 作為 WIFI client 連線到現場網路環境 WIFI AP 拿到 WAN IP:172.16.13.135 WAN Gateway: 172.16.13.254

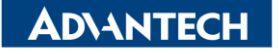

**Enabling an Intelligent Planet** 

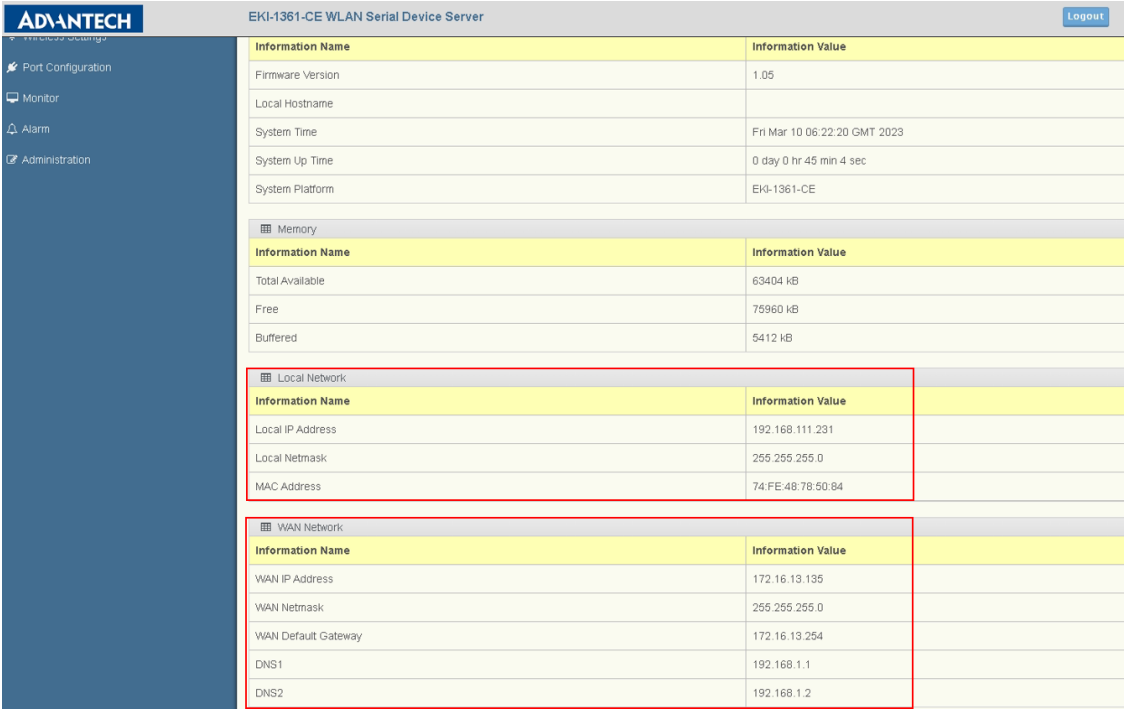

- ◆ EKI-1361 設定 USDG server mode
	- 1) Port Configuration>>Port1
	- 2) Mode>>USDG Data mode
	- 3) 其他參數預設即可>>Data Listen Port 5300/Command Listen Port 5400

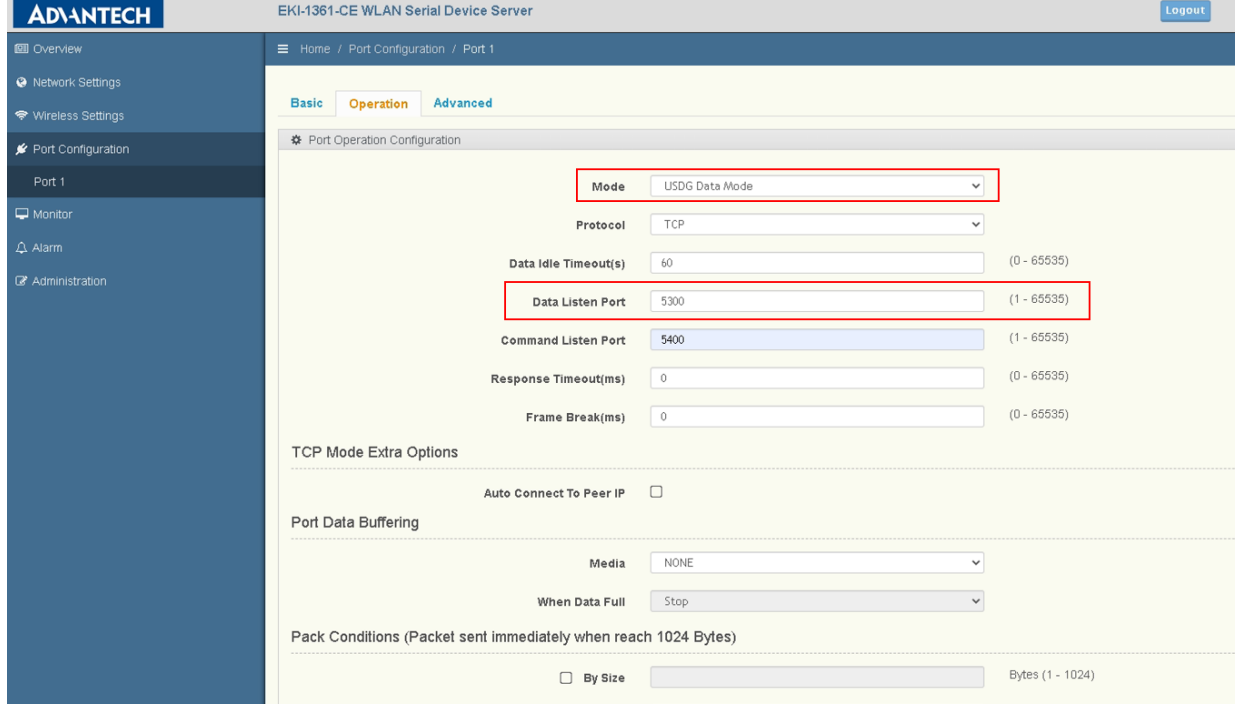

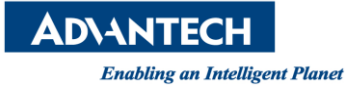

- ◆ 開啟 Port Forwarding 功能
	- 1) Start/End/Local port 5300
	- 2) Local IP:192.168.111.231

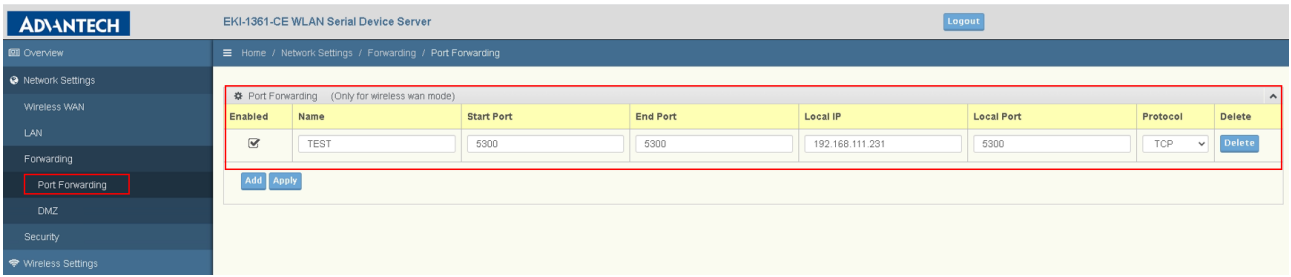

◆ PS:若連線電腦 IP,網路和 EKI-1361 的 WAN IP 不同。 範例中 TCP client 電腦 IP:192.168.101.101。

請在 EKI-1361 的 LAN Gateway IP 設定為與 WAN Gateway: 172.16.13.254 相同。

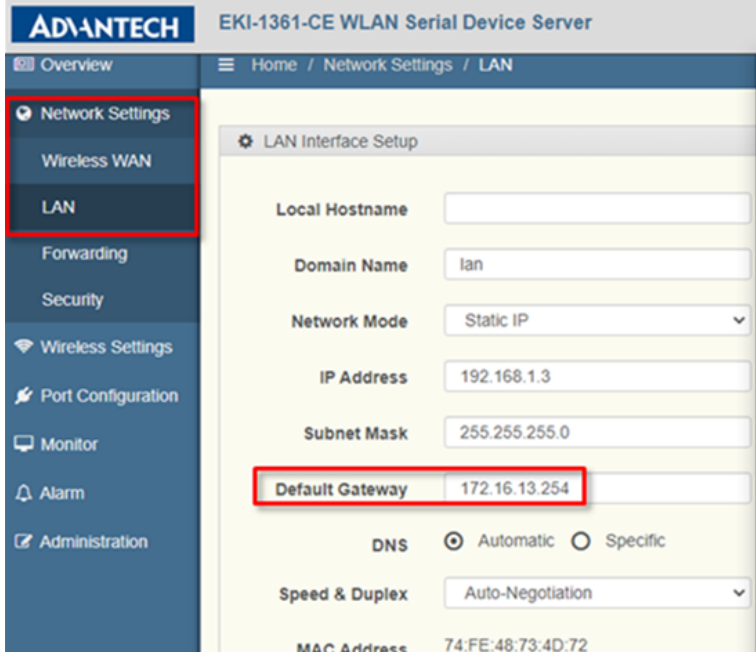

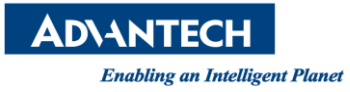

◆ TCP client 電腦使用命令提示字元

1) 輸入:telent 172.16.13.135 5300>>可以順利連線

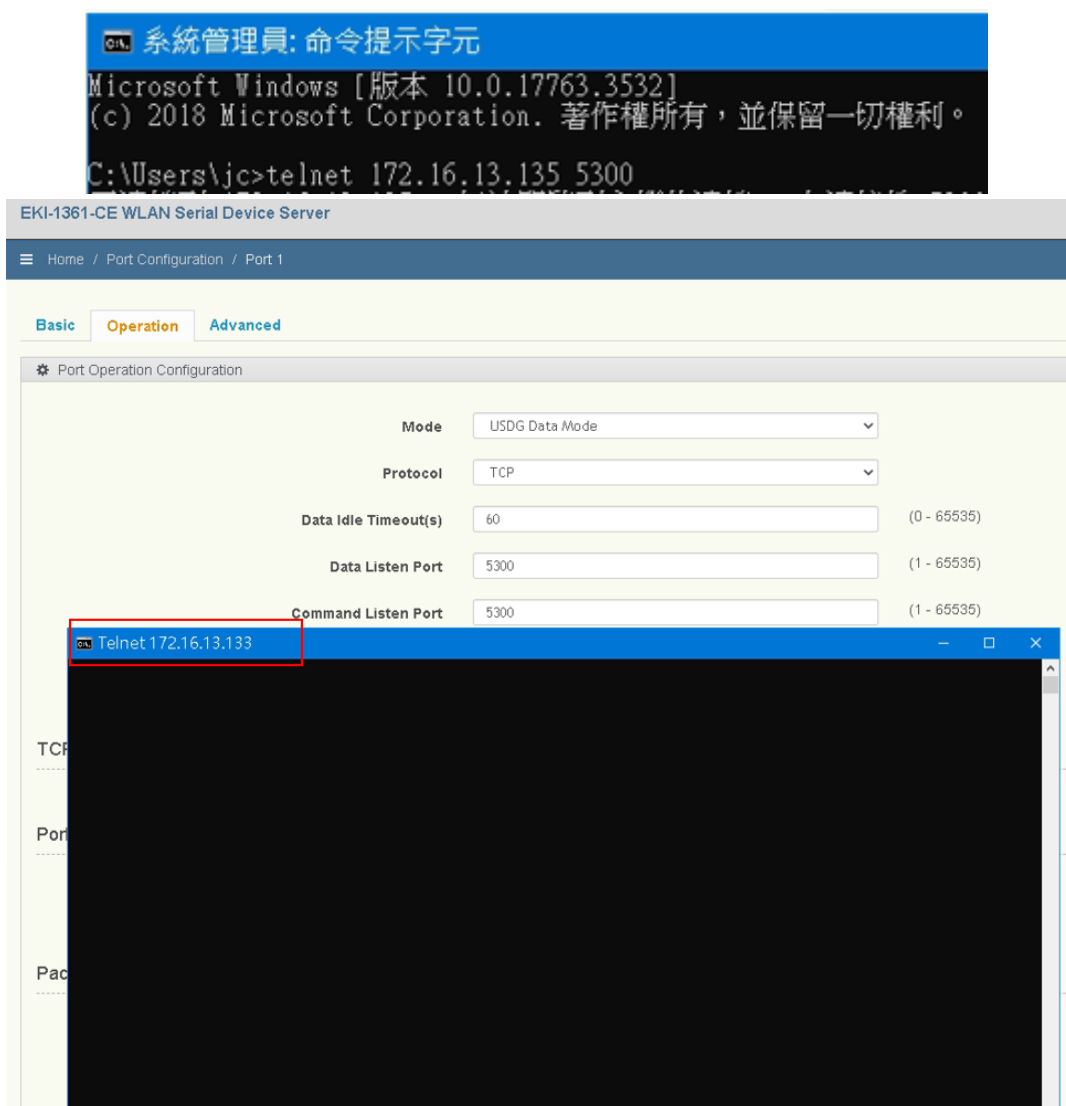

**Contact Window and File Link:**

<https://www.advantech.com/zh-tw/support/details/manual?id=1-293WG6K>